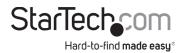

## USB-A & USB-C Hybrid Multiport Adapter - Dual HDMI - 3x USB-A

### **Product ID**

167B-USBC-MULTIPORT

## **Product Diagram (Side A)**

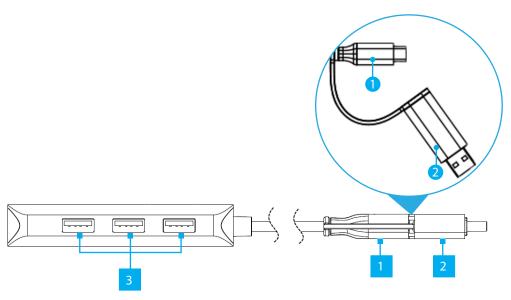

| Component |                                    | Function                                                                                                    |
|-----------|------------------------------------|----------------------------------------------------------------------------------------------------|
| 1         | Built-in USB-C Host Cable          | <ul><li>Connect to a USB-C Port on a Host Computer</li><li>USB 3.2 Gen 1 (5Gbps)</li></ul>                                           |
| 2         | Tethered USB-C to USB-A<br>Adapter | <ul> <li>Connect to the Built-in USB-C Host Cable and to a USB-A Port on a Host Computer</li> <li>USB 3.2 Gen 1 (5Gbps)</li> </ul>   |
| 3         | USB-A Data Ports                   | <ul> <li>Connect USB Peripheral Devices</li> <li>USB 3.2 Gen 1 (5Gbps)</li> <li>Supports up to 5 V/0.9 A (4.5 W) of Power</li> </ul> |
| 4         | HDMI Video Port #1                 | <ul><li>Connect an HDMI Display</li><li>HDMI 1.4</li><li>Up to 4K (4096x2160) 30Hz</li></ul>                                         |
| 5         | HDMI Video Port #2                 | <ul><li>Connect an HDMI Display</li><li>HDMI 1.2</li><li>Up to 1080p (1920x1200/1080) 60Hz</li></ul>                                 |

### (Side B)

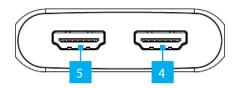

# **Package Contents**

- · Multiport Adapter
- · Quick-Start Guide

### Requirements

- Host Computer
  - With available USB-C or USB-A Port

For the latest drivers, manuals, product information, technical specifications, and declarations of conformance, please visit: www.StarTech.com/167B-USBC-MULTIPORT

#### **Driver Installation**

Installation is automatic for Windows 10 & up, and Chrome OS, in most situations. If the drivers do not auto-install, contact your IT administrator or department to allow the driver installation. If you are using macOS or another supported operating system, the latest drivers are available at:

www.StarTech.com/167B-USBC-MULTIPORT

#### Installation

- (Optional) Connect the Tethered USB-C to USB-A Adapter to the Built-In USB-C Host Cable.
- Connect the Built-In USB Host Cable to an available USB-A or USB-C Port on the Host Computer.
- Connect the HDMI displays, to the HDMI Output Ports located on the Multiport Adapter, using HDMI cables (sold separately).
- Connect the USB peripherals to the USB-A Data Ports, located on the Multiport Adapter.

### **Operation**

Change Display Settings in macOS

Intel Based Mac Devices

To change the Screen Rotation or other Settings, use the operating system's **Display Settings**.

M1/M2 Based Mac Devices

To Mirror/Extend the connected displays, use the **InstantView App**. The **InstantView App** is accessible by Single Clicking the **InstantView App** Icon in the **Menu Bar**.

To change the Screen Rotation or other Settings, use the **InstantView App** by Right

Clicking/Double Clicking the **InstantView App** Icon in the **Menu Bar**, which will bring up a variety of available settings.

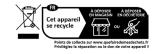

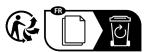

#### Regulatory Compliance

FCC - Part 1

This equipment has been tested and found to comply with the limits for a Class B digital device, pursuant to part 15 of the FCC Rules. These limits are designed to provide reasonable protection against harmful interference in a residential installation. This equipment generates, uses and can radiate radio frequency energy and, in ot installed and used in accordance with the instructions, may cause harmful interference to radio communications. However, there is no guarantee that interference will not occur in a particular installation. If this equipment does cause harmful interference to radio or television reception, which can be determined by turning the equipment off and on, the user is encouraged to try to correct the interference by one or more of the following measures:

- Connect the equipment into an outlet on a circuit different from that to which the receiver is connected.
- Consult the dealer or an experienced radio/TV technician for help

This device complies with part 15 of the FCC Rules. Operation is subject to the following two conditions: (1) This device may not cause harmful interference, and (2) this device must accept any interference received, including interference that may cause undesired operation. Changes or modifications not expressly approved by StarTech.com could void the user's authority to operate the equipment.

Industry Canada Statement

This Class B digital apparatus complies with Canadian ICES-003.

Cet appareil numérique de la classe [B] est conforme à la norme NMB-003 du Canada.

CAN ICES-3 (B)/NMB-3(B)

This device complies with Industry Canada licence-exempt RSS standard(s). Operation is subject to the following two conditions: (1) This device may not cause interference, and (2) This device must accept any interference, including interference that may cause undesired operation of the device.

Le présent appareil est conforme aux CNR d'Industrie Canada applicables aux appareils radio exempts de licence. L'exploitation est autorisée aux deux conditions suivantes:

(1) l'appareil ne doit pas produire de brouillage, et (2) l'utilisateur de l'appareil doit accepter tout brouillage radioélectrique subi, même si le brouillage est susceptible d'en compromettre le fonctionnement.

Use of Trademarks, Registered Trademarks, and other Protected Names and Symbols

This manual may make reference to trademarks, registered trademarks, and other protected names and/or symbols of third-party companies not related in any way to StarTech.com. Where they occur these references are for illustrative purposes only and do not represent an endorsement of a product or service by StarTech.com, or an endorsement of the product(s) to which this manual applies by the third-party company in question. StarTech.com hereby acknowledges that all trademarks, registered trademarks, service marks, and other protected names and/or symbols contained in this manual and related documents are the property of their respective holders.

PHILLIPS® is a registered trademark of Phillips Screw Company in the United States or other countries.

Warranty Information

This product is backed by a 3-year warranty.

For further information on product warranty terms and conditions, please refer to <a href="www.startech.com/warranty">www.startech.com/warranty</a>. Limitation of Liability

In no event shall the liability of StarTech.com Ltd. and StarTech.com USA LLP (or their officers, directors, employees or agents) for any damages (whether direct or indirect, special, punitive, incidental, consequential, or otherwise), loss of profits, loss of business, or any pecuniary loss, arising out of or related to the use of the product exceed the actual price paid for the product. Some states do not allow the exclusion or limitation of incidental or consequential damages. If such laws apply, the limitations or exclusions contained in this statement may not apply to you.

StarTech.com Ltd. 45 Artisans Cres London, Ontario N5V 5E9 Canada

.com StarTech.com LLP
4490 South Hamilton
Road
Ontario Groveport, Ohio
43125
U.S.A.

StarTech.com Ltd.
Unit B, Pinnacle 15
Gowerton Rd,
Brackmills
Northampton
NN4 7BW

United Kingdom

StarTech.com Ltd. Siriusdreef 17-27 2132 WT Hoofddorp The Netherlands

R: startech.com/fr DE: startech.com/de orp NL: startech.com/nl IT: startech.com/it

JP: startech.com/ip